## **HOW TO APPLY TO OHLONE COLLEGE IF YOU ARE AN AB540 STUDENT**

*Please read and follow these instructions carefully.*

*If you have any questions, feel free to email [dreamers@ohlone.edu.](mailto:dreamers@ohlone.edu)*

- Access th[e online Ohlone College Application](http://www.ohlone.edu/go/applyonline) at:<www.ohlone.edu/go/applyonline>
- Scroll to the bottom of the screen and select **Begin Application for Ohlone College.**
- Select **New User** (or **Log On** if you already have an account).
- On page 2, you will be prompted to enter your Social Security Number. Check the box that indicates **you have no Social Security Number or decline to state.**

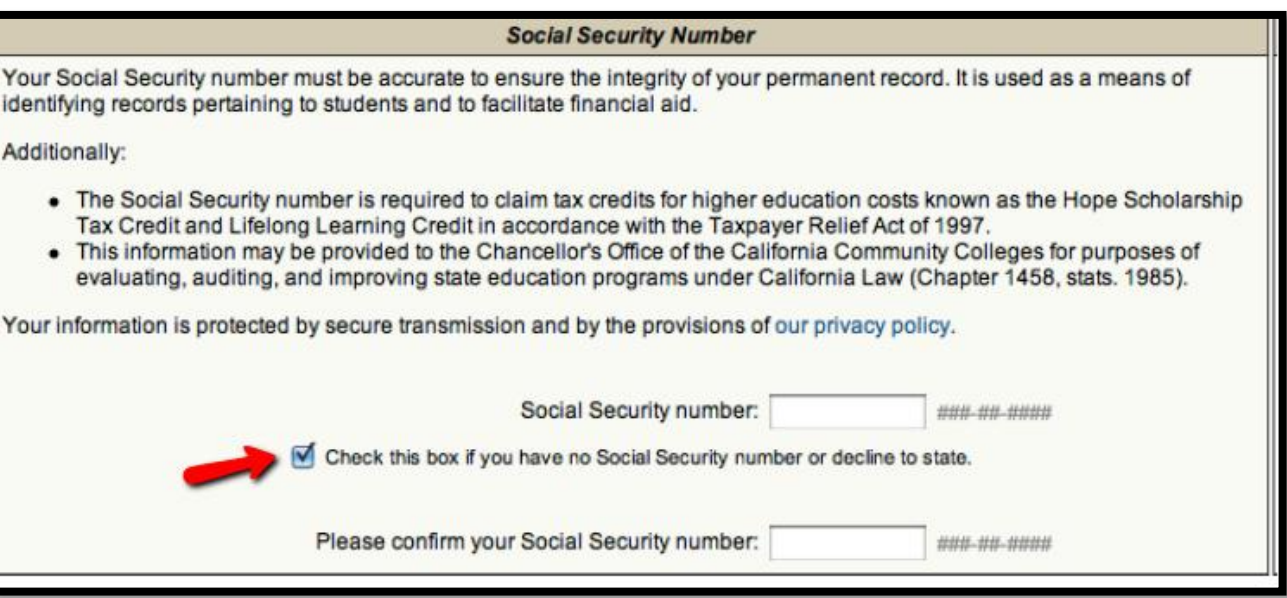

Next, check the box that indicates **I will not provide my Social Security number, or do not have one.**

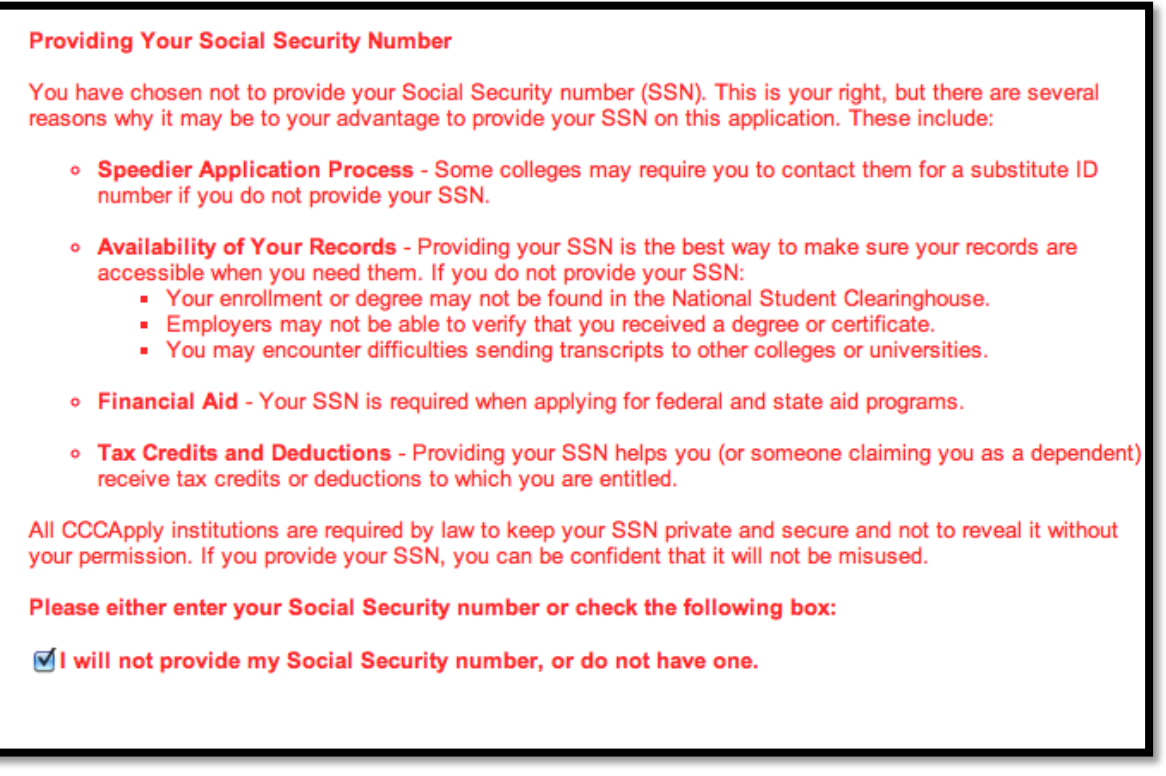

 If you attended high school **in California** and received a diploma, GED, or High School Proficiency **in California**, select **Yes**. If you are a graduating California high school senior, select **Yes**.

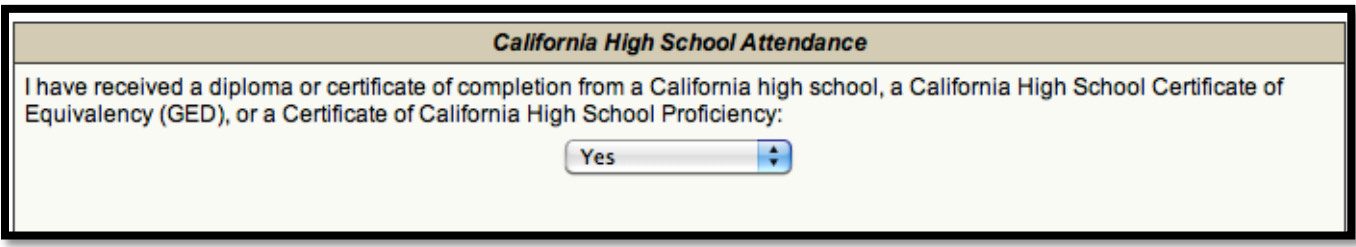

 On Page 5, undocumented students may select **Other** for **Citizenship status** and check the box indicating **No Documents.**

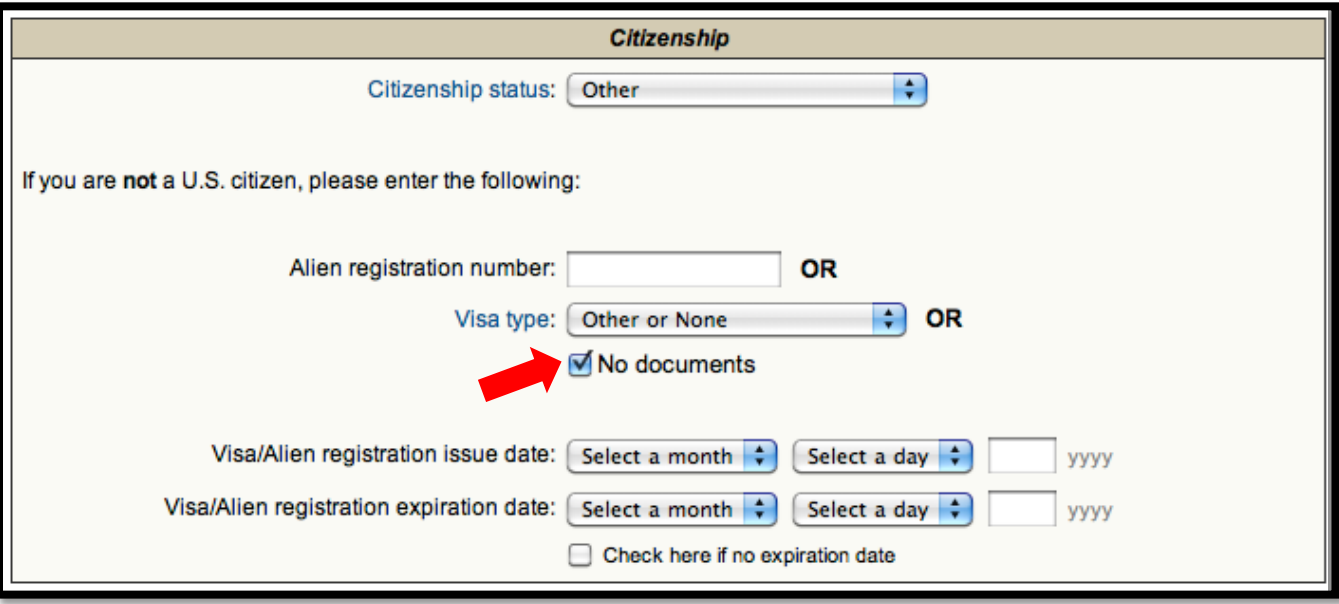

After completing all sections, select **Submit Application**.

 In order to obtain your Ohlone Student ID number, intended AB540 students need to submit copy of the **Application Confirmation** page to the Admissions and Records office. See below for a sample of the **Application Confirmation** page:

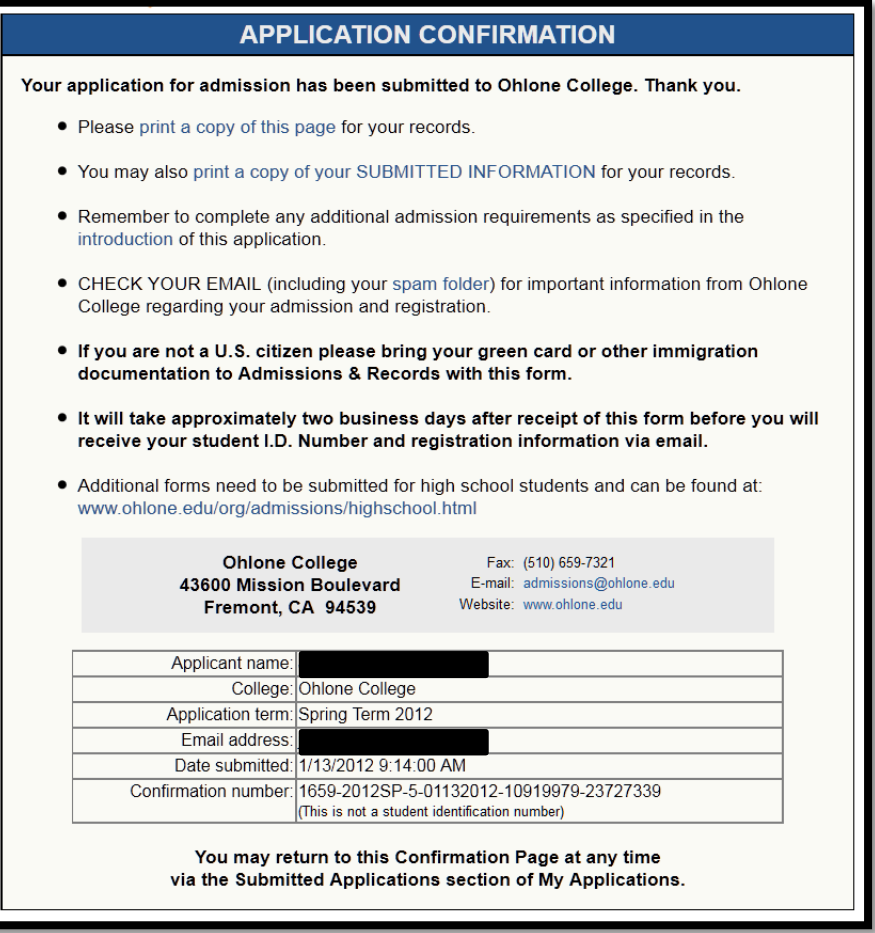

 You may take a picture of the **Application Confirmation** page with your smart phone or use the computer's program (as available) to save/convert the page into a .pdf file. Attach the file with the following email to Mr. Santino Martinez a[t smartinez@ohlone.edu.](mailto:smartinez@ohlone.edu)

*Dear Admissions Office,*

*My name is [first and last name] and I am intended AB540 student. Please see attached for my Ohlone Application Confirmation page so I may obtain my Ohlone ID number and be waived from the 5-day non-payment drop policy.*

*Thank you for assisting me!*

*Sincerely, [first and last name]*

- You may also print a copy of the **Application Confirmation** page with a written letter like the above and turn it in to th[e Fremont Ohlone College Admission & Records Office](http://www.ohlone.edu/org/admissions/contact.html#hours) (building 7, 2<sup>nd</sup> floor).
- You can return to the confirmation page at any time via the Submitted Applications section of My Applications.

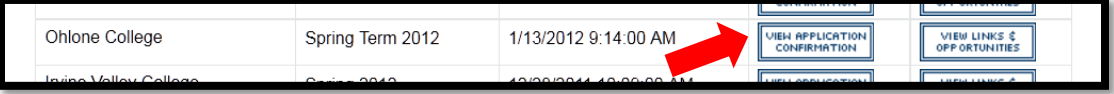

## **HOW TO APPLY FOR THE CALIFORNIA NONRESIDENT TUITION EXEMPTION & COMPLETE THE AB540 AFFIDAVIT**

- Once you have graduated high school, complete and submit the AB540 Affidavit as soon as possible.
- To be switched from **Non-Resident** to **AB-540 status,** you must complete and submit th[e AB540 Affidavit.](http://www.ohlone.edu/org/admissions/forms/ab540affidavit.pdf)
	- o Access th[e AB540 Affidavit](http://www.ohlone.edu/admissions/forms/ab540affidavit.pdf) form at: [www.ohlone.edu/admissions/forms/ab540affidavit.pdf](http://www.ohlone.edu/admissions/forms/ab540affidavit.pdf)
	- o You may also pick-up the AB-540 Affidavit form at the Fremont Ohlone College Admission & Records [Office](http://www.ohlone.edu/org/admissions/contact.html#hours) (building 7, 2<sup>nd</sup> floor)
	- o Complete and return the form to the [Fremont Ohlone College Admission & Records Office](http://www.ohlone.edu/org/admissions/contact.html#hours) (building 7, 2<sup>nd</sup> floor) as soon as possible.
- See below for a sample of the **AB540 Affidavit** (California Nonresident Tuition Exemption Request)

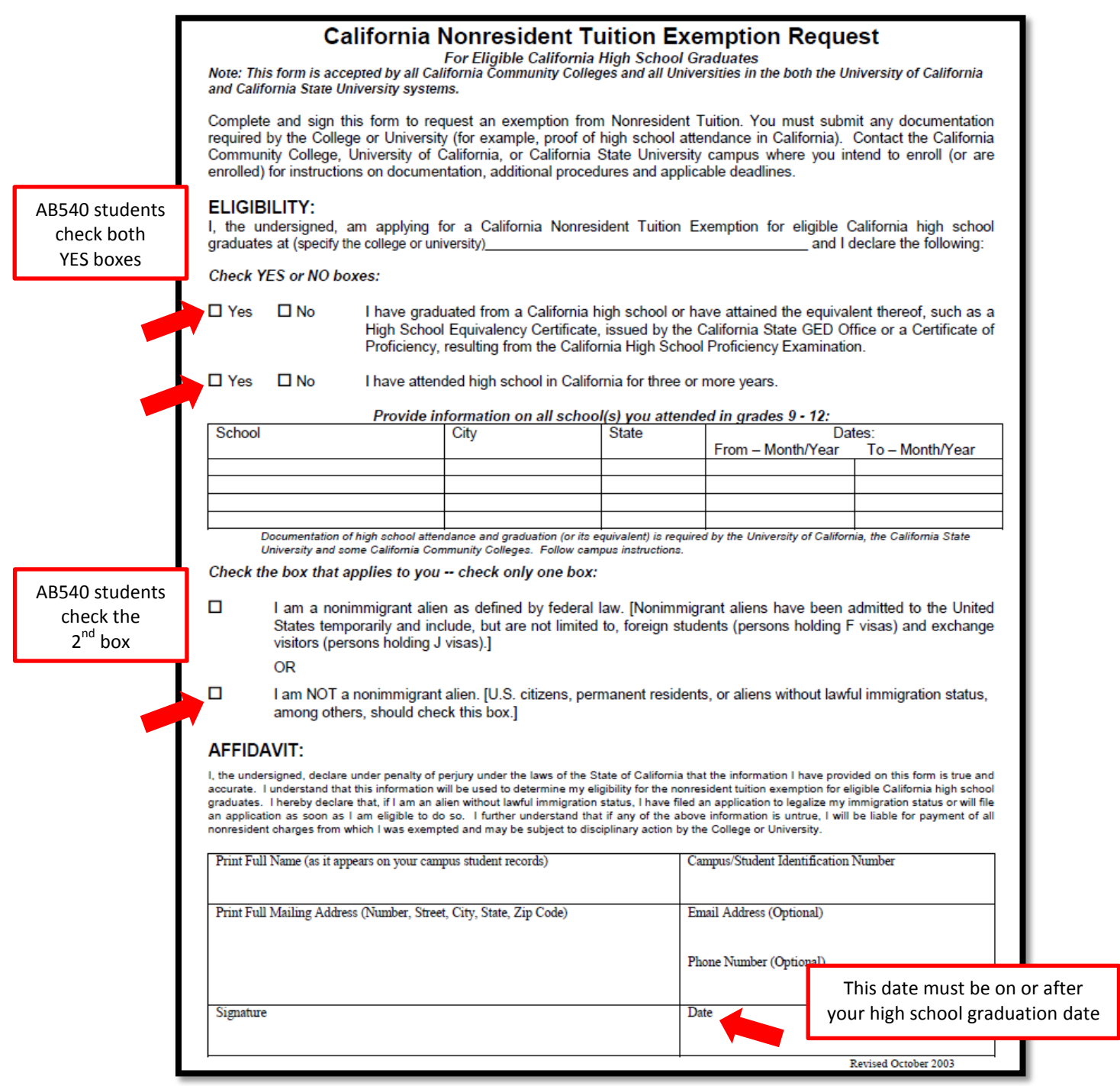

- Once Admissions & Records receives your online Ohlone application and your completed AB540 Affidavit, you will receive an email stating your Ohlone Application is complete and you will be eligible to pay in-state tuition.
- To confirm you have been approved for in-state tuition through AB540:
	- 1. Log into your **WebAdvisor** account.
	- 2. Select **Student Profile.**
	- 3. Under Current Residency Status, look for **W-Waiver.**

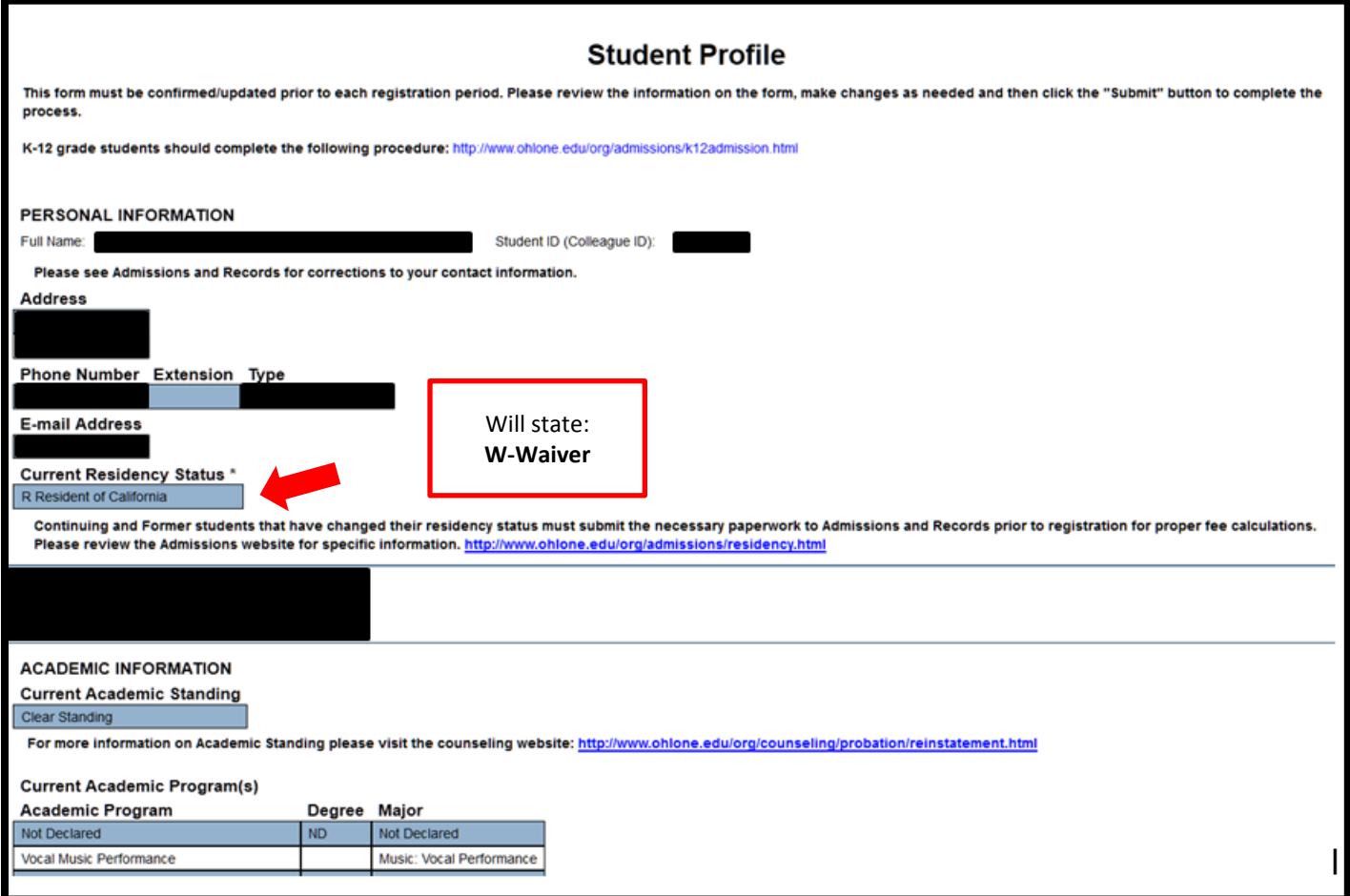

• Review information about **Paying for College** and apply for financial aid!

If you have any questions or are in need of assistance, email us a[t dreamers@ohlone.edu!](mailto:dreamers@ohlone.edu)